# **UAPB E-mail Access – Student**

Enter the following address on the Address line of your browser: <https://outlook.office365.com/owa/uapb.edu>

## **Your username is as follows:**

The 1<sup>st</sup> six character of your last name unless your last name is less than 6 characters and then use your full last name followed by the 1<sup>st</sup> character of your first name and the last four digits of your Student Id number.

*For example:*

- If your name is William Smith and your ID number is 0009999 then your username would be smithw9999. The Email Address would be smithw9999@uapb.edu
- If your name is Jane Stevenson and your ID number is 0654321 then your username would be stevenj4321. The Email Address would be stevenj4321@uapb.edu

#### **Your initial password is as follows:**

The initial password is the  $1<sup>st</sup>$  character of your first name in upper case (Caps) and  $1<sup>st</sup>$  character of your last name in lowercase followed by month, date and year of your birth date: *For Example:*

- William Smith and birth date is March 3, 1991 then your initial password would be Ws030391
- Jane Stevenson and birth date is December 25, 1981 then your initial password would be Js122581

When logging on, in the username line you will type the following: **Username**: smithw9999 **Your initial password**: WS030391

**NOTE: You will be required to change your password on the initial login. Therefore, you will need to login to your computer first or**  UNIVERSITY *of ARKANSAS* 

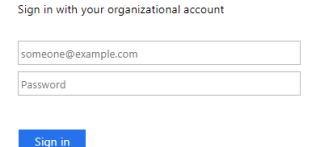

your password? Reset or Unlock account. Click h

lu. Forgot

## **CHANGE PASSWORD IMMEDIATELY UPON FIRST LOGON**

#### **Password Guidelines**

The University of Arkansas at Pine Bluff suggests account passwords adhere to certain guidelines in order to protect against unauthorized access.

**Password must be at least 6 characters but no more than 9 characters. Passwords must contain numbers, letters and at least one capital letter.**

## **When to change your password...**

**UAPB Email before using Blackboard**

- $\checkmark$  the first time you log on
- $\checkmark$  any time you think your password has been comprised.
- $\checkmark$  any time you feel like it.